## インターネット予約アクセス方法 ダンロップゴルフスクール

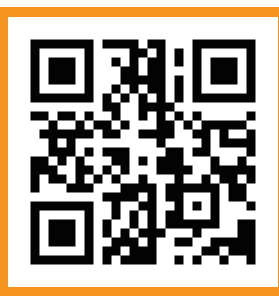

QRコードを読み込んで表示されたアドレスにアクセスして下さい。 QRコードが読み込めない場合は、モバイルサイトのURLを打ち込んでアクセスして下さい。 アクセスして表示されたページを「ブックマーク」に登録しておくと次回からのアクセスが便利です。

十條ゴルフガーデン校

## モバイルサイト https://gwn-npdjsc.com

迷惑メール防止のためメールの受信設定をしている場合は、[gwn-npdjsc.com]のドメイン指定解除をお願いします。

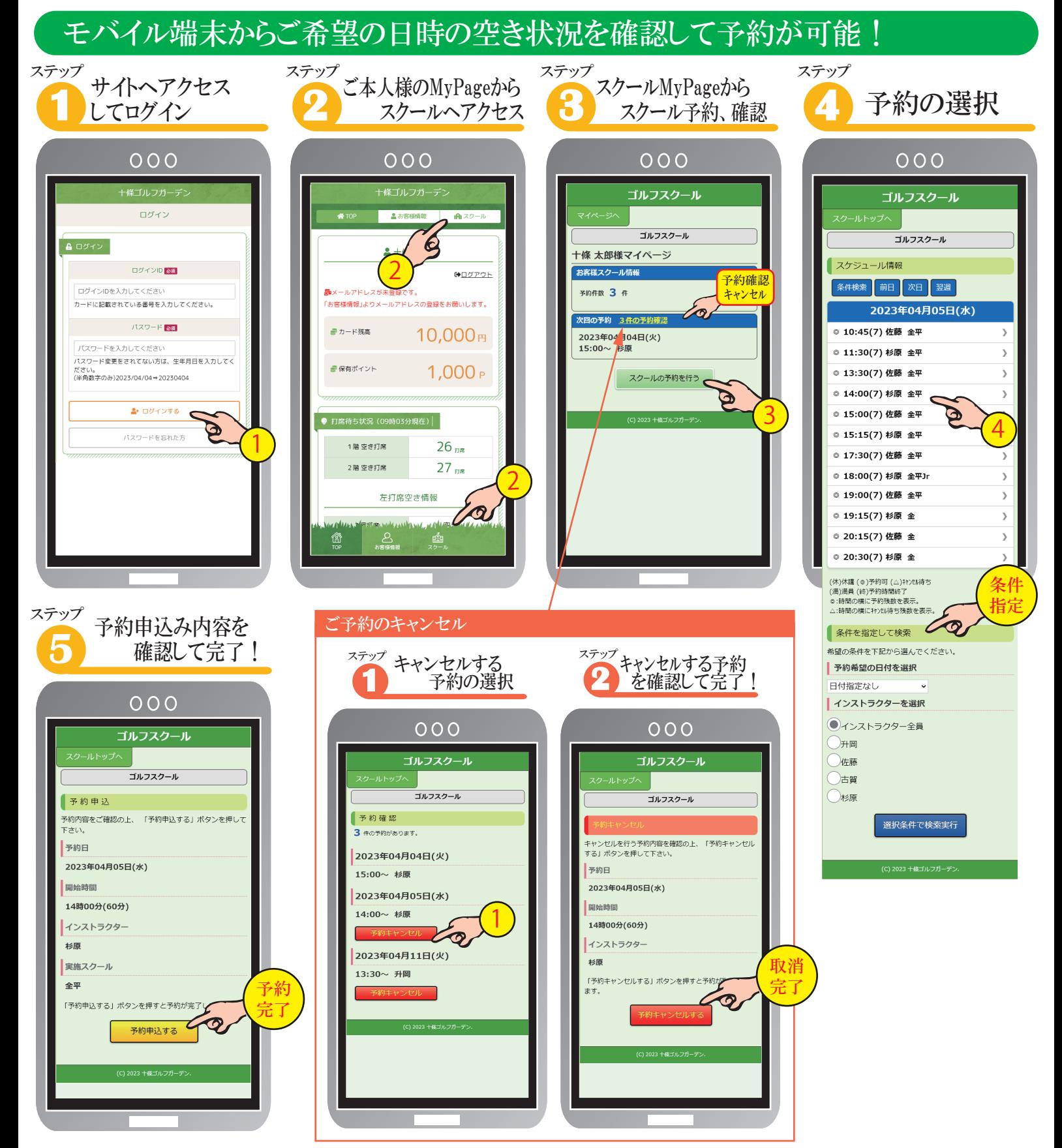